## **For Opto-22 Compatible Solid-State-Relays**

```
Overview …… 1
Warnings, Cautions, and Tips …… 3
Power …… 4
External Power Watchdog …… 4
Operation …… 5
Software Setup …… 6
DBK208 – Specifications …… 8
```
**Note**: The DBK208 provides: (a) two P2 connectors, (b) footprints for sixteen optically-isolated Solid-State-Relay (SSR) Modules, and (c) 16 dual-screw terminal blocks. DBK208 includes a 100-pin P4 connector for use with DaqBoard/2000 Series and /2000c Series Boards.

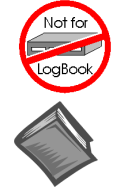

### **This product is not used for LogBook applications.**

#### **Reference Notes**:

- ➣ Refer to Chapter 2, *Power Management*, in regard to calculating system power requirements.
- ➣ Chapter 3, *[System Connections and Pinou](#page-34-0)ts*, includes pinouts for P1, P2, P3, and P4. Refer to the [pinouts that are applicable to your system, as](#page-42-0) needed.
- $\geq$  For a quick comparison of the various DBK200 Series adapter boards, refer to the *DBK200 Series Matrix*. The matrix immediately precedes the DBK200 document module.

## *Overview*

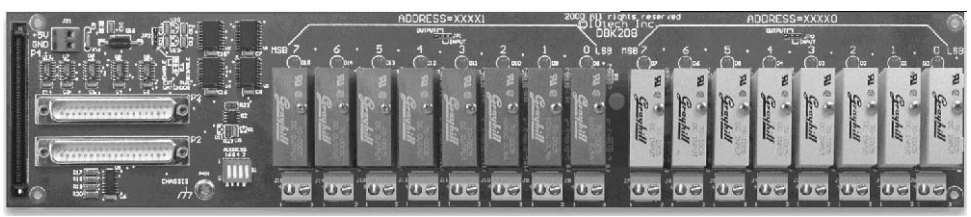

*DBK208 Carrier Board for Opto-22 Compatible Solid-State-Relays*

DaqBoard/2000 Series and cPCI DaqBoard/2000c Series boards communicate [external from the host PC] through a 100-pin P4 connector. The P1, P2, and P3 connectors discussed in association with DaqBoard/2000 Series and cPCI DaqBoard/2000c Series boards are subset connectors of the 100-pin P4 connector that is located on those boards. Chapter 3, *System Connections and Pinouts*, includes pinouts for P1, P2, P3, and P4.

The information included in this section, when combined with that found in the related DBK option cards and modules subsections should enable you to set up your desired configuration.

DBK208 is a two-bank carrier board for optically-isolated Solid-State-Relay (SSR) modules. Each bank supports up to eight digital I/O modules. The banks can be independently set as "input" or "output" via jumpers (JP0 for Bank 0, and JP1 for Bank 1). The I/O modules are industry standard Opto-22 compatible, 5-volt logic level modules.

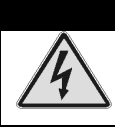

## WARNING

**Ensure that hard-wire emergency over-ride circuitry exists for all applications that make use of dangerous switch-loads. Do not operate such switch-loads unless emergency over-ride circuitry is present.**

**Note 1:** DBK208 is not used with DaqBoard/2003.

**Note 2**: DBK208 can be used with DaqBook/200 and Daqboard/200 (ISA-type) series devices; but should not be used with DaqBook/100 or DaqBoard/100 (ISA-type) series devices.

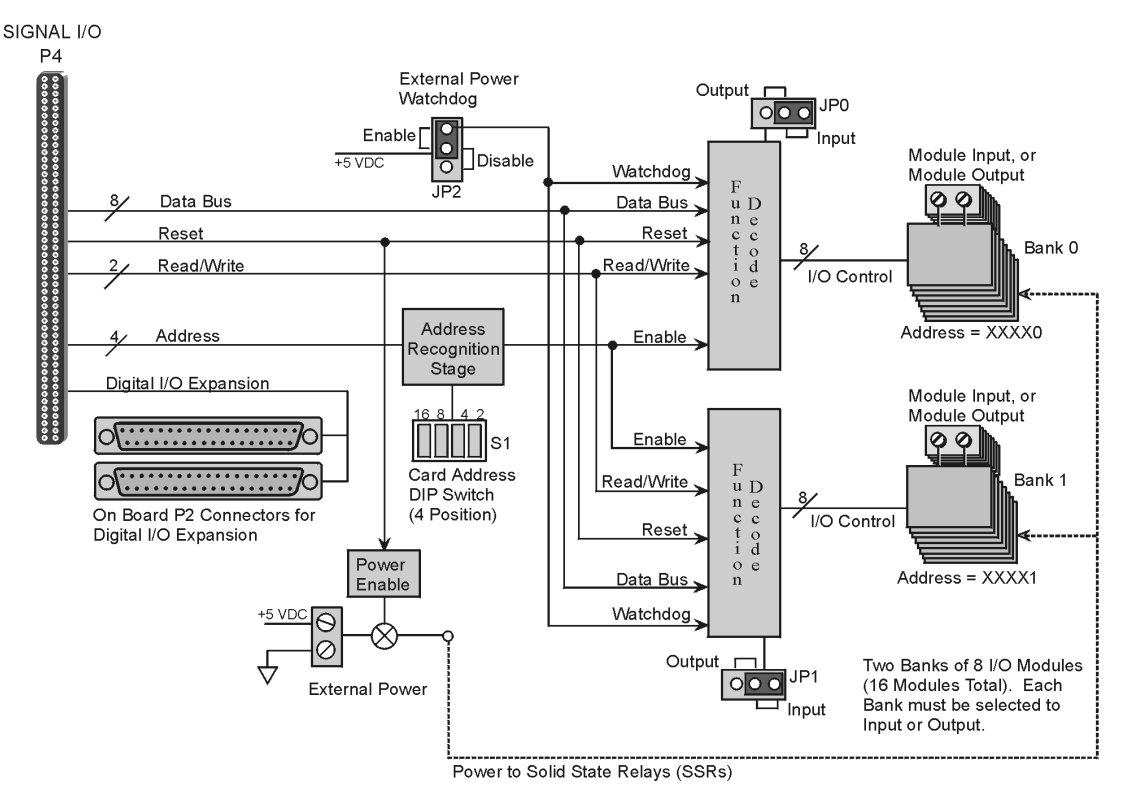

*DBK208 Block Diagram*

DBK208 boards are typically installed in NEMA-type panels; however, they may alternatively be installed on DIN rails. Separate mounting instructions are included with Rack Mount Kit (part no. Rack-DBK-3) and with DIN-rail Mount Kit (part no. DIN-DBK-1).

DBK208 is controlled digitally from the Daq device (DaqBook or DaqBoard) through one of two connectors, as follows:

**DaqBook/200 Series Devices** – control is through the 37-pin P2 digital port of the DaqBook and one of two DBK208 P2 connectors.

**DaqBoard/200 Series boards [ISA-type]** - control is through the 37-pin P2 digital port of the DaqBoard and one of the DBK208 P2 connectors.

**DaqBoard/2000 Series and cPCI DaqBoard/2000c Series boards** – control originates in the board's 100-pin P4 connector. Connection of these boards to DBK208 can be made directly or indirectly as follows:

- Direct connection can be made from the 2000 series board's 100-pin P4 connector to a DBK208's P4 connector via a CA-195 cable.
- Indirect connection can be made using one of the DBK200 Series P4-adapters that includes a 37-pin P2 connector (DBK201, DBK202, DBK203, DBK204, DBK206, DBK209, or another DBK208). CA-37 cables are used to connect from P2 to P2.

Note that a single Daq-based data acquisition system can support up to 16 DBK208 boards, providing a total of 256 channels. DBK208 boards contain two DB37 P2 connectors for the purpose of daisy-chaining to other DBK208s or to other P2-supported devices.

<span id="page-2-0"></span>The following illustration is an example of a Data Acquisition System that includes two DBK208 boards for digital I/O. The two DBK208 boards are daisy-chained to a DBK209 P2 connector. The DBK209 is connected to a DaqBoard/2000 Series board via a CA-195 cable.

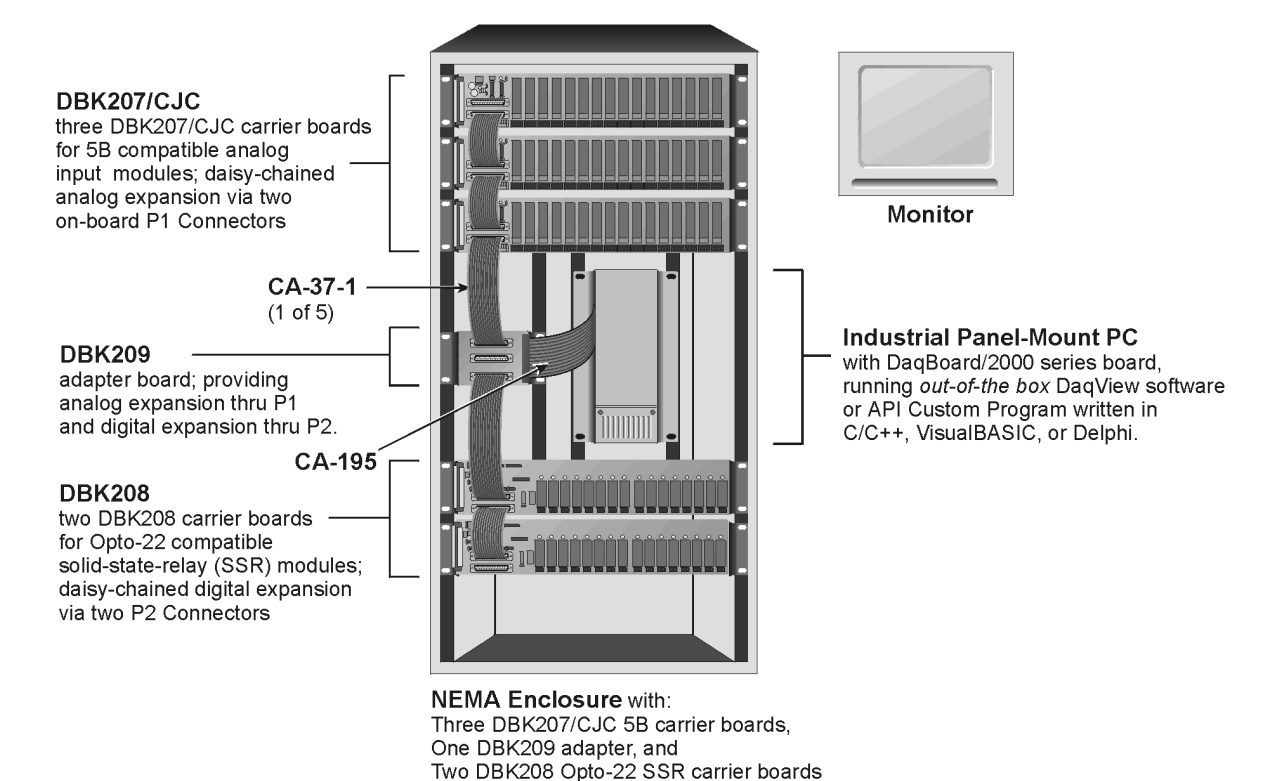

# **Warnings, Cautions, and Tips**

## WARNING

**Ensure that hard-wire emergency over-ride circuitry exists for all applications that make use of dangerous switch-loads. Do not operate such switch-loads unless emergency over-ride circuitry is present.**

## **CAUTION**

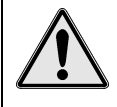

**Turn off power to the host PC and externally connected equipment prior to connecting cables or signal lines to the DBK. Electric shock or damage to equipment can result even under low-voltage conditions.**

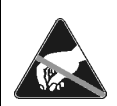

**Take ESD precautions (packaging, proper handling, grounded wrist strap, etc.)**

**Use care to avoid touching board surfaces and onboard components. Only handle boards by their edges (or ORBs, if applicable). Ensure boards do not come into contact with foreign elements such as oils, water, and industrial particulate.**

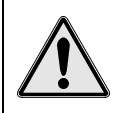

**Do not confuse connectors. Ensure that you only connect P1 I/Os to P1, P2 I/Os to P2, and P3 I/Os to P3. Improper connection may result in equipment damage.**

- 1. Provide raceways (protective wiring routes) for all external I/O wiring.
- 2. Keep external I/O wiring away from ribbon cables.
- 3. Keep external I/O wiring away from low-voltage signal wiring.
- 4. Provide appropriate strain-relief and physical restraint to ensure that the wiring is held securely in the intended position, and without strain.
- <span id="page-3-0"></span>5. Ensure that all wiring with >50V potential is identified by the appropriate color codes and that warning labels are clearly visible.
- 6. Provide physical protection for the I/O interface board. The level of protection is dependent upon the board's operating environment.

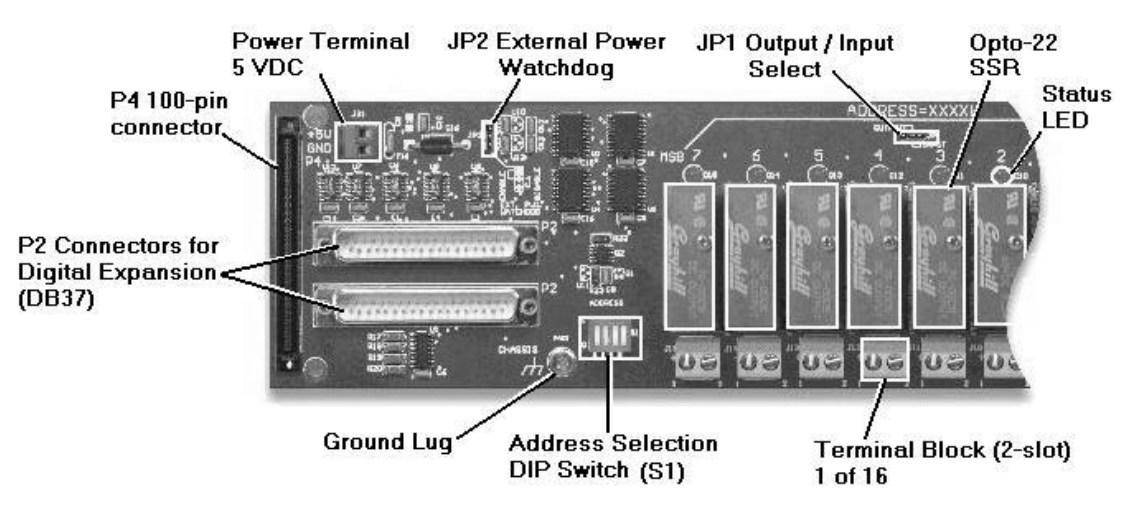

*Partial DBK208*

### **Power**

The DBK208 requires an external isolated 5 volt DC supply with at least 0.25 amp current capacity. External power attaches to the DBK208 via on-board screw terminal connections. The board contains capacitors to filter input noise from the power supply.

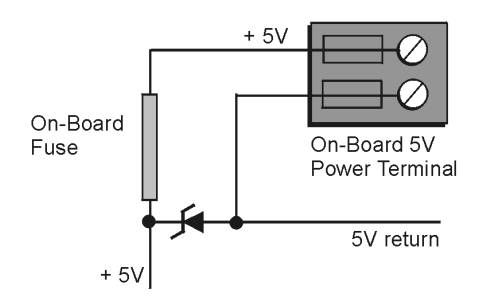

Over-current protection is provided by an on-board 0.5 amp reset fuse in series with the 5 volt supply. Protection from overvoltage and reverse polarity power conditions is provided by a 6.8V zener diode.

# **External Power Watchdog**

The External Power Watchdog is governed by the setting of the JP2 jumper. This jumper allows the user to determine the behavior of the digital output latches in the event of a loss and recovery of the external power supply.

With the jumper in the ENABLE position, the loss of external power will cause the output latches to be reset into a high-impedance condition. Even with a recovery of the external power, all output modules will be disabled until a write is done to the data bus. This setting is useful in an application that requires a serial enabling of output loads.

With the jumper in the DISABLE position, the loss of external power will have no effect on the state or continued control of the output latches. That is, data that is written to the output modules will continue to be latches as normal. A recovery of the external power would then cause the output modules to reflect the current state of the output latches. This setting is useful in the case where the operator halts the transfer of data and turns off the external power on purpose and then wants the system to assume the same state upon recovery of the external power.

The setting of the JP2 jumper has no effect on input modules with regards to external power. While a loss of external power will result in corruption of the data being read, the data bus will be valid again immediately upon the recovery of the external power. The default setting of the JP2 jumper is the ENABLE position.

# <span id="page-4-0"></span>**Operation**

The DBK208 P2 expansion protocol makes use of a 4-bit dip switch (S1) to configure the board's addresses. Addresses are seen as  $XXXX + 0$  for Bank 0's set of eight modules and as  $XXXX + 1$  for Bank 1's set of eight modules, where the four Xs represent the DIP switch settings of 16 8 4 and 2. With all four S1 micro-switches OFF (open), the first system board (designate as "0") has Bank 0 registered as 0 and Bank 1 registered as 1. With S1's micro-switch "2" closed, we would see Bank 0 registered as 2 and Bank 1 registered as 3. The following table portrays the addressing scheme and includes DaqView designations.

The following breakdown is provided to indicate the relationship of DaqView channels to DBK208 boards and banks. More detailed information follows.

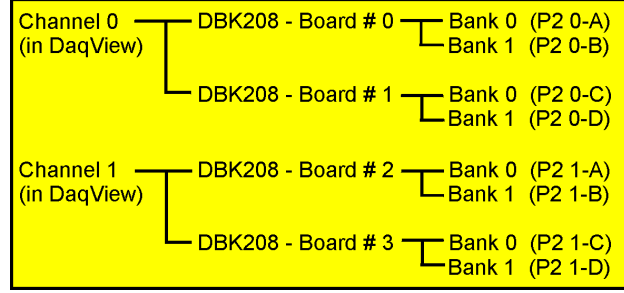

*Simplified Channel-to-DBK208 Relationship*

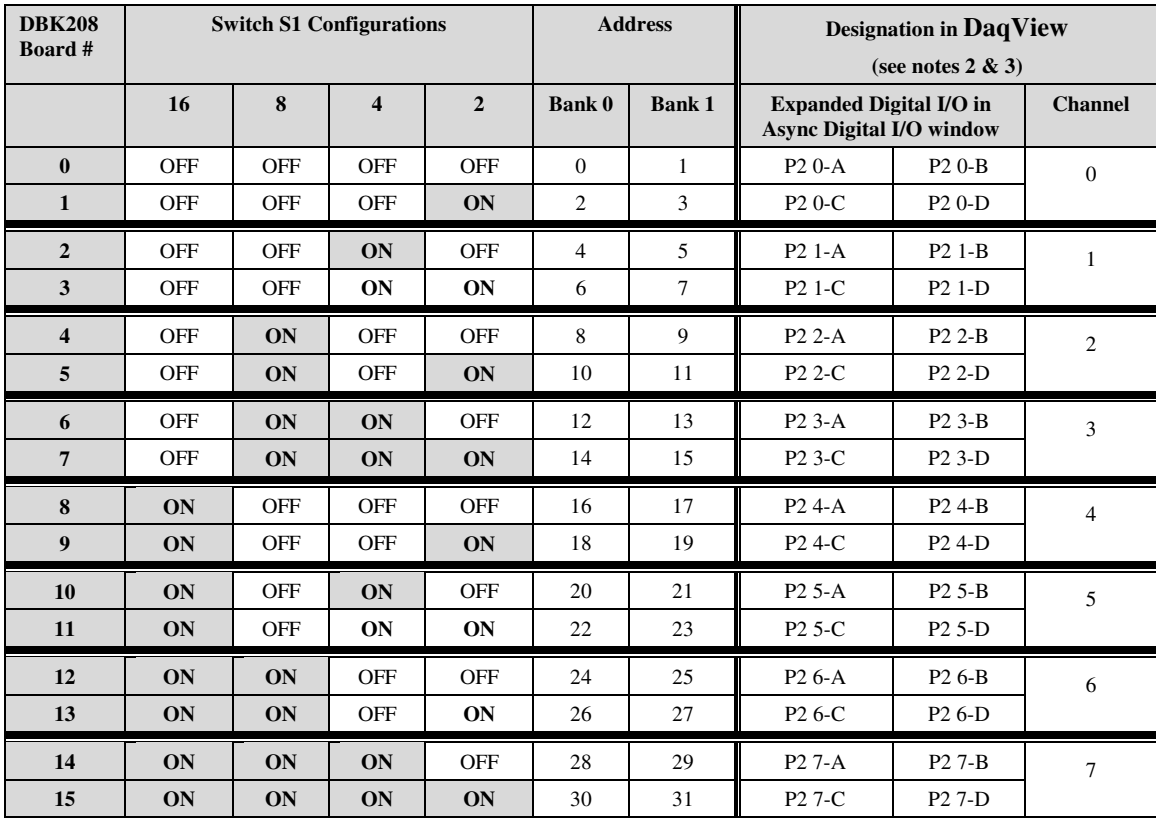

**Notes**: (1) Switch S1 settings are made physically on the DBK208 boards and are checked in DaqView (see the following screen capture). The software aspect is detailed on the following page.

- (2) The *Digital Option Cards External Connection* section of DaqView's *Configure System Hardware* window lists 8 channels (0 through 7) as shown in the following screen image.
- (3) Each of the 8 channels can represent 2 DBK208 boards. For example, as seen in the table, System Board 0 and System Board 1 would both show up in DaqView's channel 0.
- <span id="page-5-0"></span>(4) In the *Async Digital I/O* window, each active channel (representing 2 boards) has divisions of A, B, C, and D. A represents Bank 0 of the first board. B represents Bank 1 of the first board. C represents Bank 0 of the second board. D represents Bank 1 of the second board.
- (5) Banks are selected to be "Input" or "Output" via jumpers. Jumper JP0 applies to Bank 0, JP1 applies to Bank 1.

Logic outputs provide signals for clocking data to registers for the Opto-22 SSR type modules. On-board jumpers (JP0 and JP1) are used to set the banks for "input" or "output." The banks can be set independently, however, all modules within a bank will have the same setting. For example, JP0 could be set to "Input," configuring all 8 modules of Bank 0 to Input; and JP1 could be set to "Output," configuring all Bank 1 modules to "Output."

Each Opto-22 module has a 2-connector terminal block for signal connections.

## **Software Setup**

**Note**: DBK208 is not applicable to LogBook or LogView.

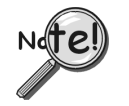

**DaqView software versions preceding 7.7 do not provide complete software support for the DBK207 or the DBK207/CJC carrier boards. If your version of DaqView precedes version 7.7, you must uninstall it, then install a more recent version of DaqView.**

To use DBK208 from within DaqView, you must first configure the DaqView software to match the hardware setup.

- 1. From DaqView's main window, select the **Device** pull-down menu.
- 2. Select **Configure Hardware Settings**.

The *Digital Option Cards External Connection* section of DaqView's *Configure System Hardware* window lists 8 channels (0 through 7) as shown in the following screen image.

- 3. Under Digital Option cards (on right side of screen), select **DBK208**. A DBK208 Configuration Settings window will appear. The window includes a "Switch Settings" section (see following figure).
- 4. Select the S1 switch settings that apply to your configuration. In the above screen example DaqView's Digital Channel 0 consists of two boards. Note that no more than two DBK208 boards are permitted per DaqView Channel. Both S1 check boxes are selected when two boards are used in a channel.
- 5. Check (or uncheck) JP-0 and JP-1 to match your hardware. A checked jumper indicates that the associated bank is digital Input. An unchecked jumper indicates Output. The first board in the channel has its banks designated as P2 0-A and P2 0-B. The second board's banks are designated as P2 0-C and P2 0-D.
- 6. After S1, JP-0, and JP-1 settings are complete, click the OK button.
- 7. Select the Digital I/O icon from DaqView's main window toolbar. The *Async Digital I/O window* will appear.

With the P2 Digital I/O tab selected in the *Async Digital I/O* window, each active channel (representing 2 boards) has divisions of A, B, C, and D.

- "**A**" represents the 8-bit **Bank 0** of the first board.
- "**B**" represents the 8-bit **Bank 1** of the first board.
- "**C**" represents the 8-bit **Bank 0** of the second board.
- "**D**" represents the 8-bit **Bank 1** of the second board.

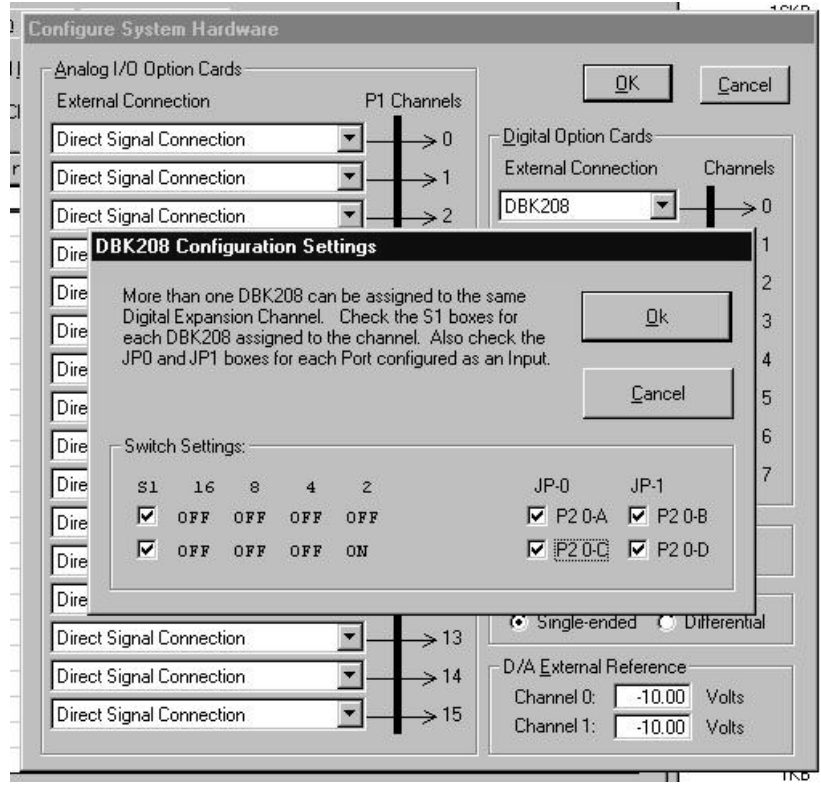

*Configure System Hardware and DBK208 Configuration Settings Windows*

![](_page_6_Picture_44.jpeg)

*Async Digital I/O Window – P2 Digital I/O Tab Selected*

In the above screen shot, channel 0 represents two DBK208 boards. The first board consists of banks A and B, the second board consists of banks C and D. In this example all four banks are seen as Input. The input determination was made by the physical positions of hardware jumpers (JP0 and JP1) and software selections for JP-0 and JP-1. When Output is selected, hexadecimal values must be entered in the "O" block for the applicable bank.

8. Upon completion of the configuration click the **Execute** button.

# <span id="page-7-0"></span>**DBK208 – Specifications**

**Name/Function**: Carrier Board for Opto-22 Compatible Solid-State-Relays

**Module Capacity**: 16, Opto-22 Solid-State-Relays

**Cable (optional)**: CA-37-×

**DC Input Fuse**: 0.5A, re-set type

**Power Requirement:** 5 VDC, regulated. 0.25 amp minimum.

#### **Operating Environment:**

**Temperature**: 0°C to 70°C **Relative Humidity**: 95% RH, non-condensing

#### **Connectors**:

**P4** – 100-pin connector provides for connection to a DaqBoard/2000 Series or cPCI DaqBoard/2000c Series board's P4 connector via a CA-195 cable. **P2** – Two P2 (DB37) connectors provide for digital expansion via CA-37-x cable. **Screw Terminals** – 16 sets of 2-connector blocks for I/O signals.

#### **Isolation:**

**Channel-to-System**: 500 V **Channel-to-Channel**: 500 V